## **Screen InStyle**

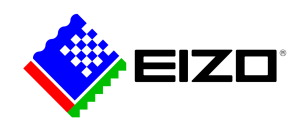

# ÷,

**→ [Sito web del prodotto](https://www.eizo.it/software/screen-instyle)**

# **Software per i monitor FlexScan**

Alternativamente al menu, il monitor è munito dell'innovativo software Screen InStyle che consente di definire impostazioni ottimizzate in funzione delle applicazioni più utilizzate. E' inoltre possibile dimmerare in maniera variabile l'intensità della temperatura del colore e le prestazioni energetiche. Queste impostazioni possono essere applicate in un'unica operazione a tutti gli schermi coinvolti in un ambito multischermo, rendendo superflue laboriose configurazioni manuali. Sono supportati i sistemi operativi Windows e macOS.<br /> <br />> L'applicazione Screen InStyle Server consente agli amministratori di rete di installare e sorvegliare i monitor da qualsiasi luogo e in qualsiasi momento, ottimizzando l'intero processo di aggiornamento, senza complicate modifiche.

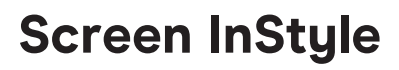

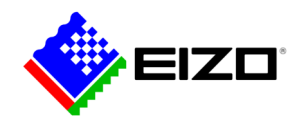

# **Amministrazione semplice del monitor Le caratteristiche**

Screen InStyle consente di gestire facilmente il consumo energetico, il colore, la luminosità e altre impostazioni per una configurazione a schermo singolo o multi-monitor.

#### **DESKTOP ORGANIZZATO**

## **Layout personalizzati e predefiniti per lavorare in modo efficiente**

Nella maggior parte degli ambienti di lavoro, è comune avere diverse applicazioni come conferenze web, elaborazione testi, browser e altri programmi aperti e visibili contemporaneamente.

Con la funzione "Screen Layout" di Screen InStyle, può disporre le finestre dei vari programmi in modo chiaro sullo schermo e quindi lavorare in modo molto più efficiente. Oltre ai layout predefiniti, può selezionare liberamente le dimensioni e le posizioni delle finestre per ottenere layout personalizzati.

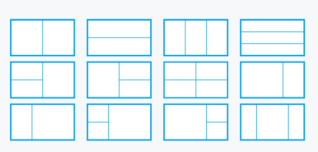

Layout predefiniti

#### **GESTIONE INTELLIGENTE E CONFORTEVOLE**

## **Regolazione del colore, della luminosità e del punto di bianco**

Con Screen InStyle puoi adattare e regolare i parametri della luminosità e del colore secondo le tue specifiche esigenze. Il punto di bianco può essere impostato non solo in base alla temperatura del colore, ma anche secondo i valori RGB. Con un solo clic, il desktop cambia sullo sfondo bianco e ti permette di verificare l'esito delle impostazioni eseguite e, qualora fosse necessario, di effettuare un'ulteriore messa a punto. In tal modo lo sfondo bianco può essere visualizzato anche sugli altri schermi collegati e consente di effettuare simultaneamente e con estrema semplicità l'impostazione del colore di più schermi.

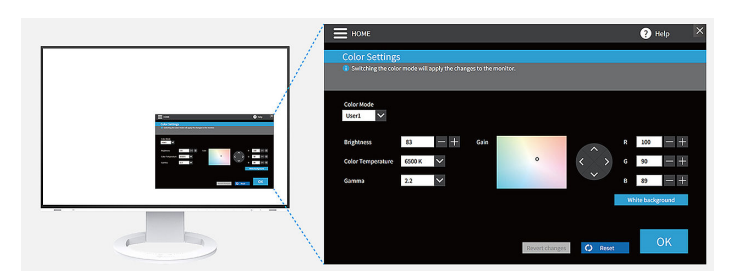

## **IDEALE PER L'HOT-DESKING Color Briefcase: impostazioni personalizzate ovunque tu vada**

Screen InStyle ti permette di personalizzare le impostazioni del tuo schermo e di adottarle ovunque sia disponibile un monitor EIZO. Basta, infatti, collegare il notebook al monitor affinché le impostazioni dell'utente vengano automaticamente assunte attraverso il cavo USB-C. Una funzione che si rivela estremamente comoda per chi lavora in spazi collaborativi, uffici condivisi, in modalità ibrida ecc.

#### **DEFINIRE LE MODALITÀ Modalità di selezione automatica**

Con la modalità di selezione automatica del colore è possibile indirizzare ad ogni applicazione una specifica modalità colore. Appena si apre la corrispondente applicazione, lo schermo cambierà automaticamente nella modalità colore assegnata.

Ad esempio, ogni volta che usi un'applicazione office, il monitor cambierà automaticamente nella modalità Paper che assicura una visione ottimale di documenti e di tabelle. Per la visione di foto e contenuti web, potresti, per esempio, definire la modalità sRGB.

Disponibile solo per Windows.

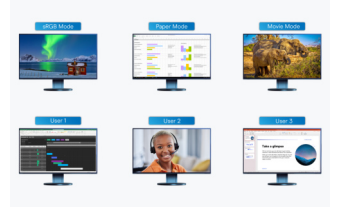

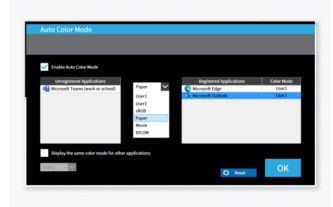

Sia per l'elaborazione di foto che per lavorare con testi e documenti, il software provvederà automaticamente a selezionare la modalità prestabilita

Definisce la modalità ottimale per la tua applicazione

# **Screen InStyle**

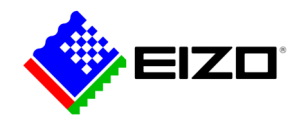

#### **MOUSE POINTER UTILITY**

### **Controllo affidabile del mouse**

Nelle configurazioni multi-monitor capita spesso che il movimento del puntatore del mouse non sia del tutto fluido e si muova a scatti. Se lo perdi di vista, ti aiuta la pratica utility Mouse Pointer a ritrovarlo con estrema facilità.

In aggiunta, il cursore si muove in maniera accurata e passa senza rallentamenti da un monitor all'altro e funziona perfettamente anche se si utilizzano display dalle dimensioni diverse.

Disponibile solo per Windows.

#### **PIÙ PC CON UN MONITOR Comoda selezione mediante tasti di scelta rapida e hotkey**

Un'altra funzione molto utile per chi lavora quotidianamente con più PC collegati ad un unico monitor e vuole risparmiare tempo prezioso è la selezione del segnale d'ingresso mediante tasti di scelta rapida o scorciatoie da tastiera.

Di conseguenza, sarà possibile utilizzare contemporaneamente PC e portatile con un singolo monitor e passare senza complicazioni da un dispositivo all'altro, come avviene nella modalità Picture-by-Picture o Picture-in-Picture, disponibile a seconda dal modello EIZO.

Allo stesso modo, i tasti di scelta rapida o le scorciatoie da tastiera ti permettono di cambiare la modalità colore più velocemente.

#### **REGOLAZIONE DEL COLORE DURANTE IL GIORNO Funzione Circadian Dimming**

Screen InStyle dispone della funzione "Circadian Dimming" che riduce opportunamente la percentuale di luce blu emessa dalla retroilluminazione a seconda dell'orario della giornata. Ciò avviene per non alterare il ritmo di sonno-veglia e per ridurre al minimo l'affaticamento visivo. Gli adattamenti avvengono ad intervalli di 30 minuti e sono impercettibili per l'utente.

Disponibile solo per Windows.

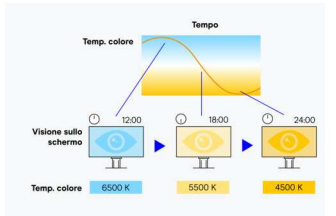

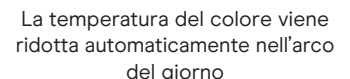

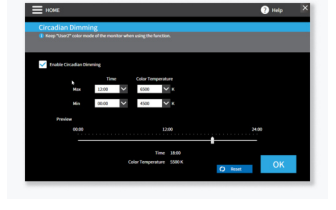

La funzione "Ciracadian Dimming" può essere personalizzata a piacere

# **Sincronizzazione multimonitor Impostazioni per più monitor**

#### **COLORI COERENTI**

## **Sincronizzazione delle impostazioni**

Screen InStyle consente di indirizzare le impostazioni di un determinato monitor anche agli altri display della configurazione multi-monitor.

Impostazioni della modalità colore, della temperatura colore e la regolazione automatica della luminosità verranno assunte automaticamente su tutti gli schermi. E se viene effettuata l'interconnessione in serie Daisy Chain tramite USB-C, le modifiche verranno visualizzate immediatamente. I vantaggi sono ovvi: un notevole risparmio di tempo e di risorse per la manutenzione e una resa cromatica concordante su ogni monitor.

Disponibile solo per Windows.

## **RISPARMIO ENERGETICO**

## **Impostazioni avanzate di risparmio energetico**

Grazie all'apposito tasto di accensione e spegnimento del monitor, tutti gli schermi collegati nella configurazione multi-display possono essere spenti oppure accesi contemporaneamente.

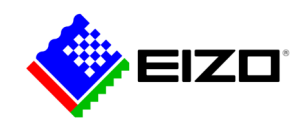

## **Screen InStyle**

## **Monitor nelle reti Gestione degli amministratori**

#### **APPLICAZIONE SERVER Screen InStyle Server**

Grazie al software Screen InStyle Server gli amministratori di sistema sono in grado di gestire e controllare rapidamente tutti i monitor e PC disponibili in rete. Impostazioni delle modalità di visualizzazione e di risparmio energetico possono essere configurate in remoto per i monitor prestabiliti. La soluzione web-based permette di gestire le informazioni operative desiderate in qualsiasi momento e da qualsiasi luogo.

Disponibile solo per Windows.

Per saperne di più su [Screen InStyle Server, clicchi qui](https://www.eizo.it/software/screen-instyle-server).

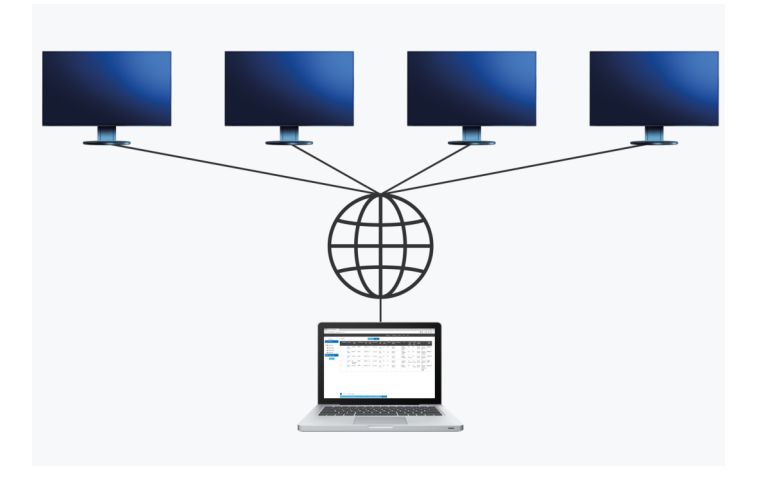

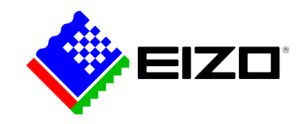

# **Dati tecnici**

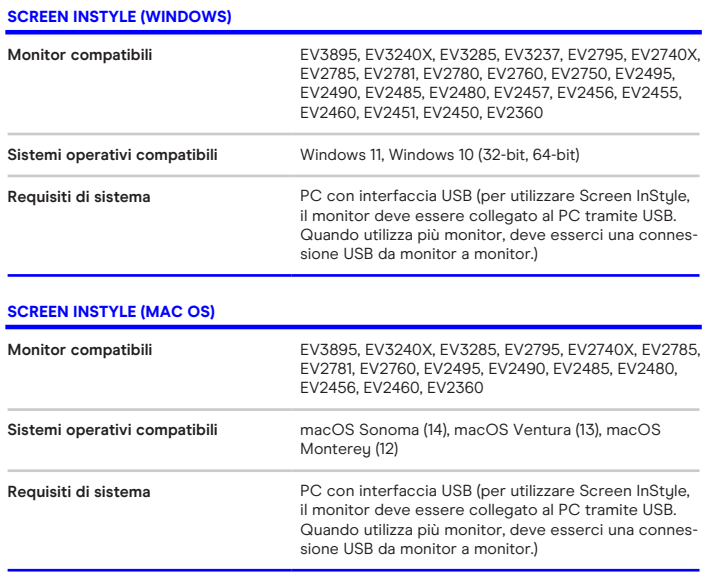

Trova il tuo contatto EIZO: EIZO Europe GmbH Succursale per I'Italia Via Torino, 3/5 20814 – Varedo (MB) Tel. +39 0362 1695250 [www.eizo.it](https://www.eizo.it/)